# Unleashing AI: Transforming Higher Education's IE/IR Landscape

CAIR 2023

institutional Effectiveness

Su Seon Yang, Kevin Kaeochinda, Yusuke Kuroki, Alan Yu, Tim Sechang, Sunny Moon

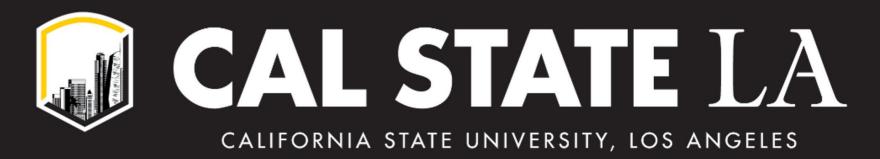

### Use your phone browser: MENTI.COM with code 9981 879

Join at menti.com use code 97 30 24 1

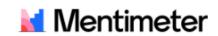

## Have you utilized Al tool(s) for your office functions?

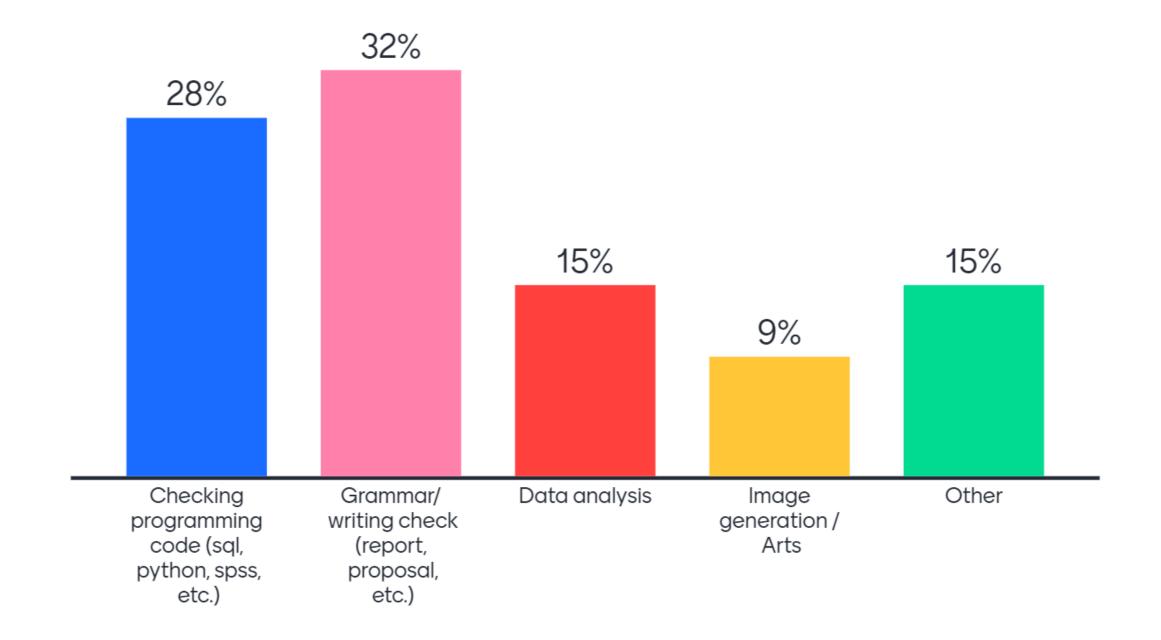

### Use your phone browser: MENTI.COM with code 9981 879

Join at menti.com use code 97 30 24 1

Mentimeter

How do you feel about AI?

92 responses

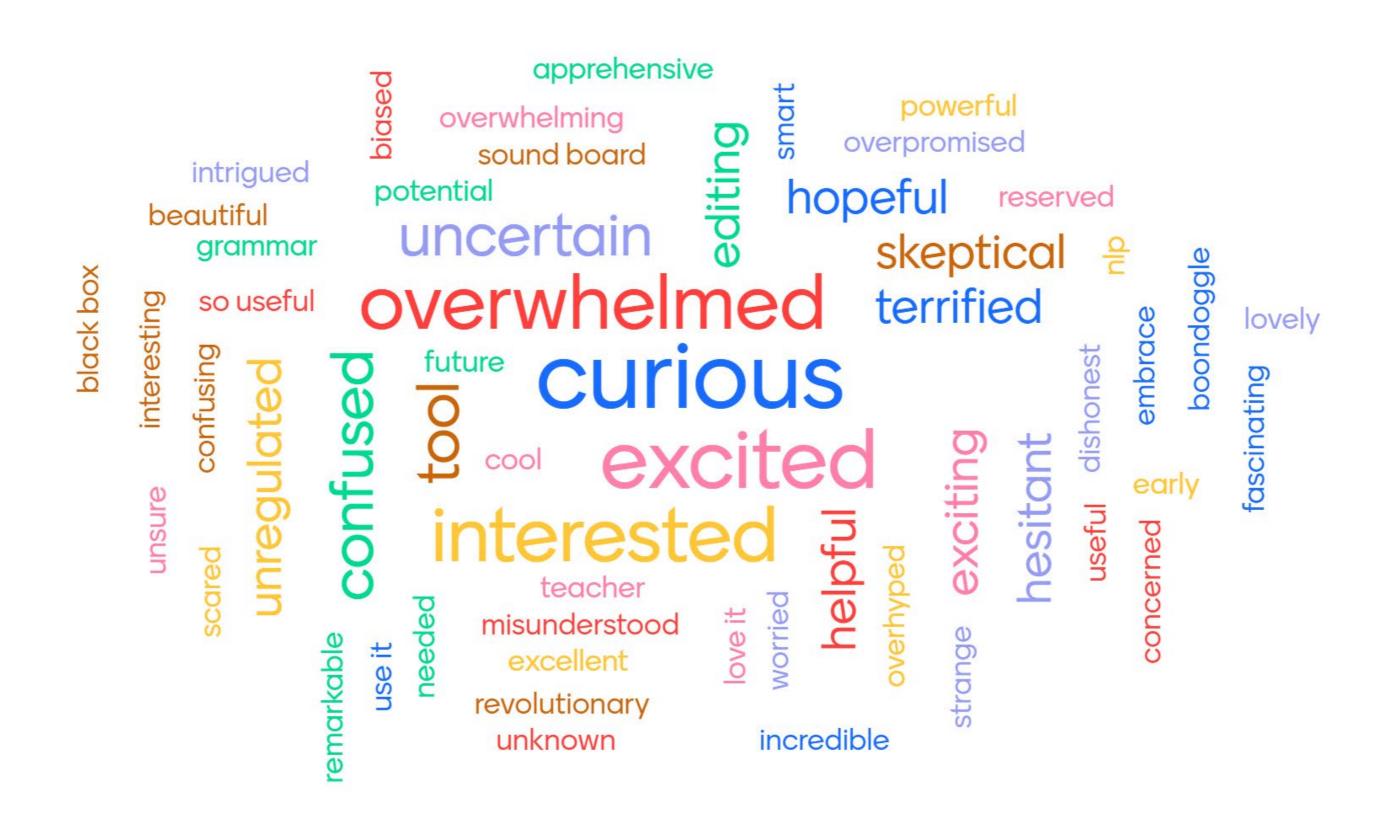

### Introduction

- New Wave of Generative Al Models: Challenge or Opportunity?
- Digital/Information Literacy to Al Literacy
- Inexorable and Unstoppable Marching
- Knowledge Base, Assistant, Trainer?

Augmented

IE Knowledgebase

ChatGPT combined with

Cal State LA's IE Knowledge

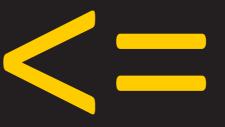

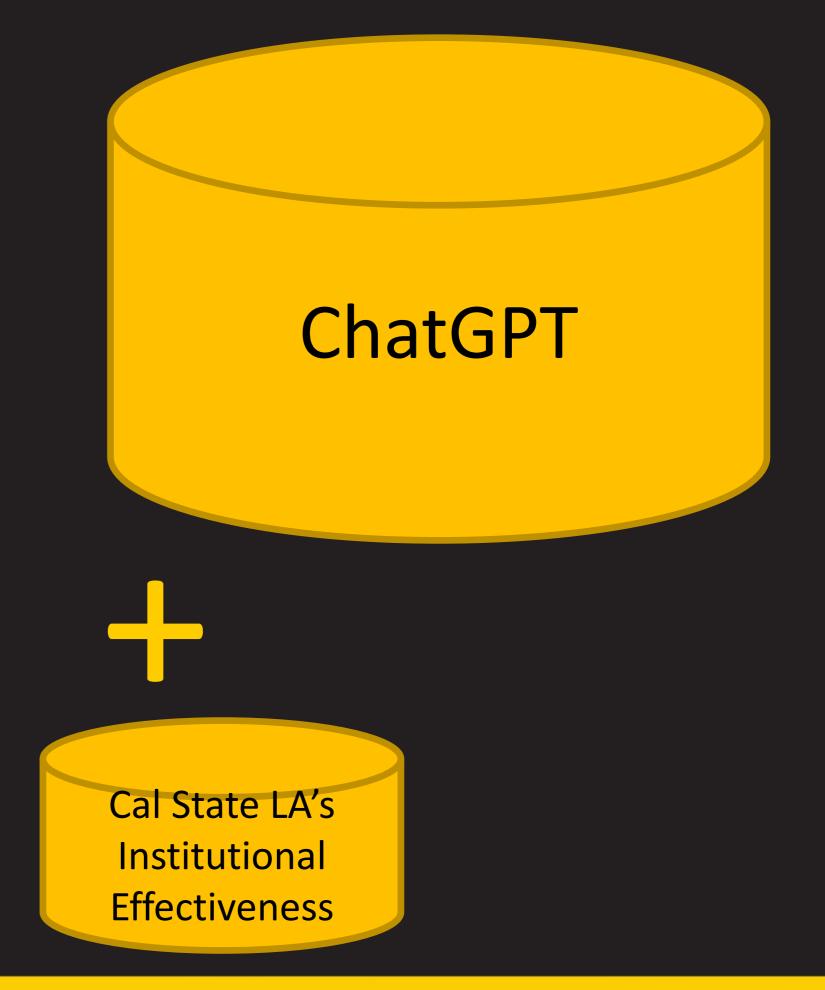

### ChatGPT Plus (\$20 per month)

- Faster Response Times: ChatGPT Plus typically provides quicker responses.
- Priority Access: During times of high demand, Plus subscribers often have more reliable access to the service.
- General Updates and Features: Subscribers may receive early or exclusive access to new features and updates
  - Web browsing
  - Data analysis
  - DALL-E
  - Custom GPT

#### My GPTs

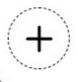

#### Create a GPT Beta

Customize a version of ChatGPT for a specific purpose

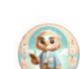

#### **Data Security Compliance Officer**

Tell me if I am in compliance with our school's data sharing policy

01

#### Made by OpenAl

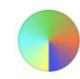

#### DALL-E

Let me turn your imagination into imagery

By ChatGPT

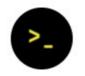

#### Data Analysis

Drop in any files and I can help analyze and visualize your data

By ChatGPT

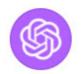

#### ChatGPT Classic

The latest version of GPT-4 with no additional capabilities

By ChatGPT

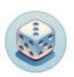

#### **Game Time**

I can quickly explain board games or card games to players of any age. Let the games begin!

By ChatGPT

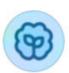

#### The Negotiator

I'll help you advocate for yourself and get better outcomes. Become a great negotiator.

By ChatGPT

### Data Analysis with ChatGPT

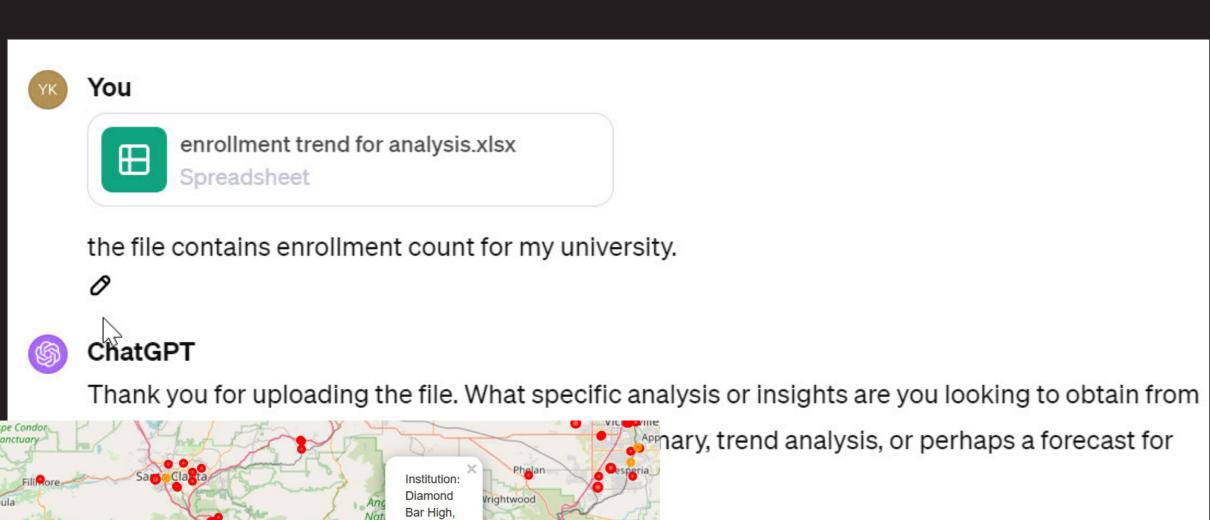

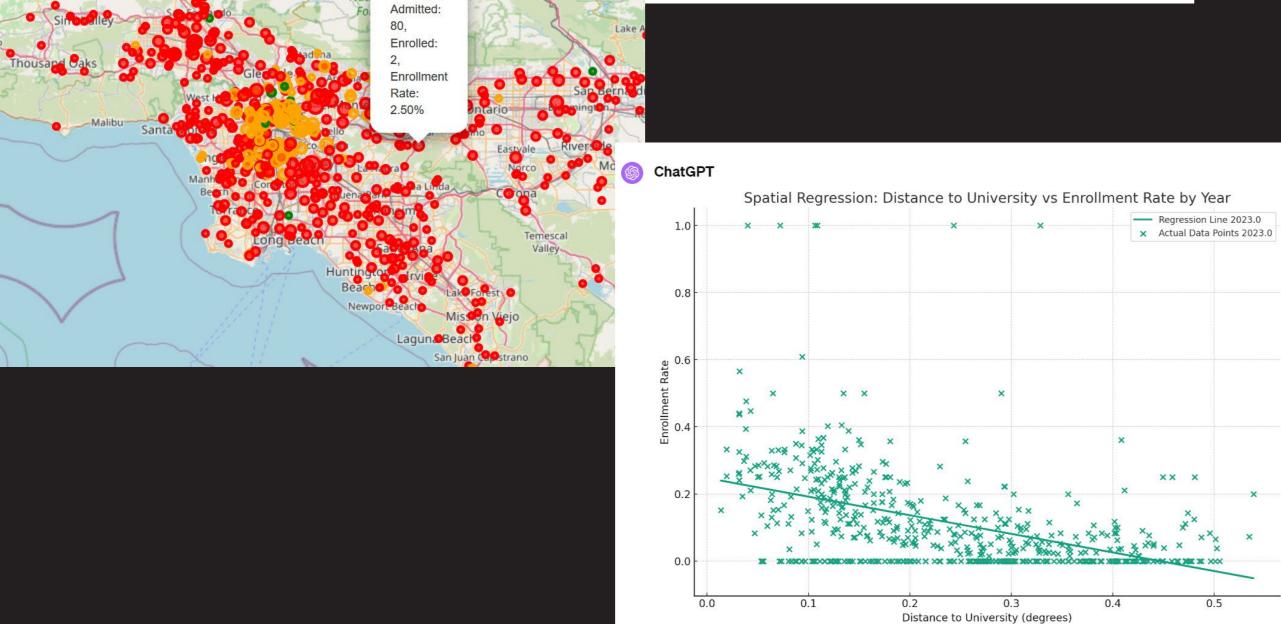

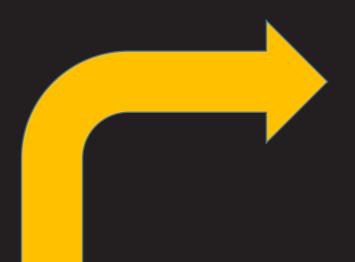

#### ChatGPT

The enrollment forecasts for the year 2023 for each

#### Continuing Students:

- Spring: 19,098
- Fall: 14,782

#### First-Time Freshman:

- Spring: 7
- Fall: 4,088

#### • New Transfer:

- Spring: 914
- Fall: 3,160

#### Returning:

- Spring: 127
- Fall: 272

#### Transitory:

- Spring: 41
- Fall: 26

Analysis

python

Copy code

```
from sklearn.linear_model import LinearRegression
import numpy as np
# Function to perform linear regression-based forecasting
def forecast_enrollment(df, status, term):
   # Filter data for the specific enrollment status and t
    df_filtered = df[df['ENROLLMENT_STATUS'] == status]
    # Prepare the data for linear regression
   X = df_filtered['YEAR'].values.reshape(-1, 1)
   y = df_filtered[term].values
   # Create and fit the linear regression model
   model = LinearRegression()
    model.fit(X, y)
    # Forecast enrollment for 2023
    year_2023 = np.array([[2023]])
    forecast_2023 = model.predict(year_2023)
    return round(forecast_2023[0])
# Create a dictionary to store the forecasts for each enro
forecast_dict = {}
# Perform forecasts for each unique enrollment status and
for status in unique_enrollment_statuses:
    forecast_dict[status] = {
        'Spring': forecast_enrollment(df, status, 'SPRING
         'Fall': forecast_enrollment(df, status, 'FALL')
forecast dict
```

These forecasts are based on a linear regression model, which assumes that past trends will continue into the future. Please note that these are estimates and should be interpreted with caution.

### Data Visualization with ChatGPT

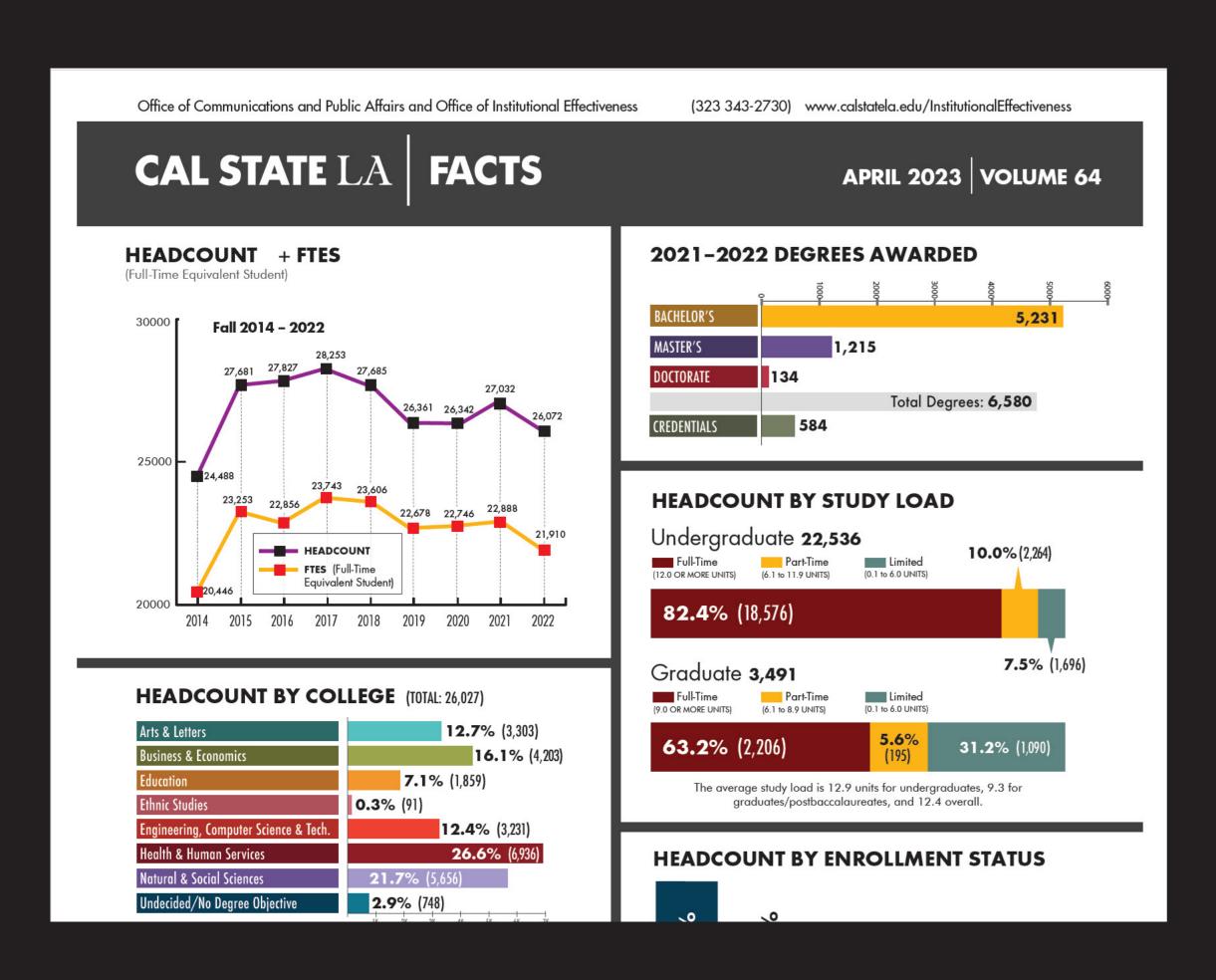

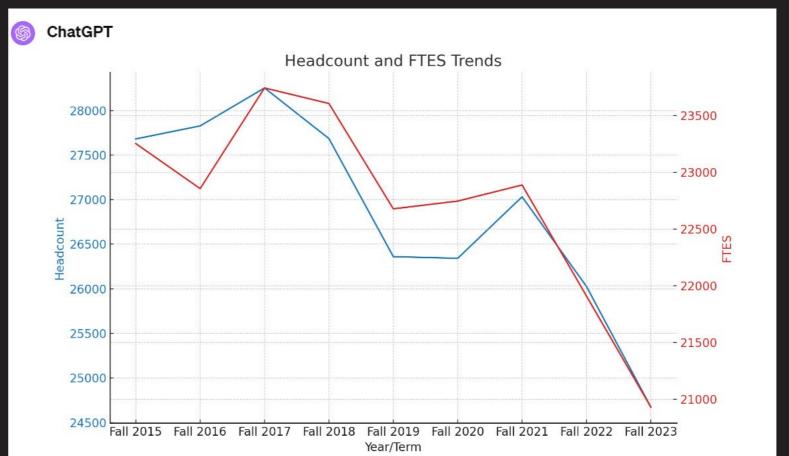

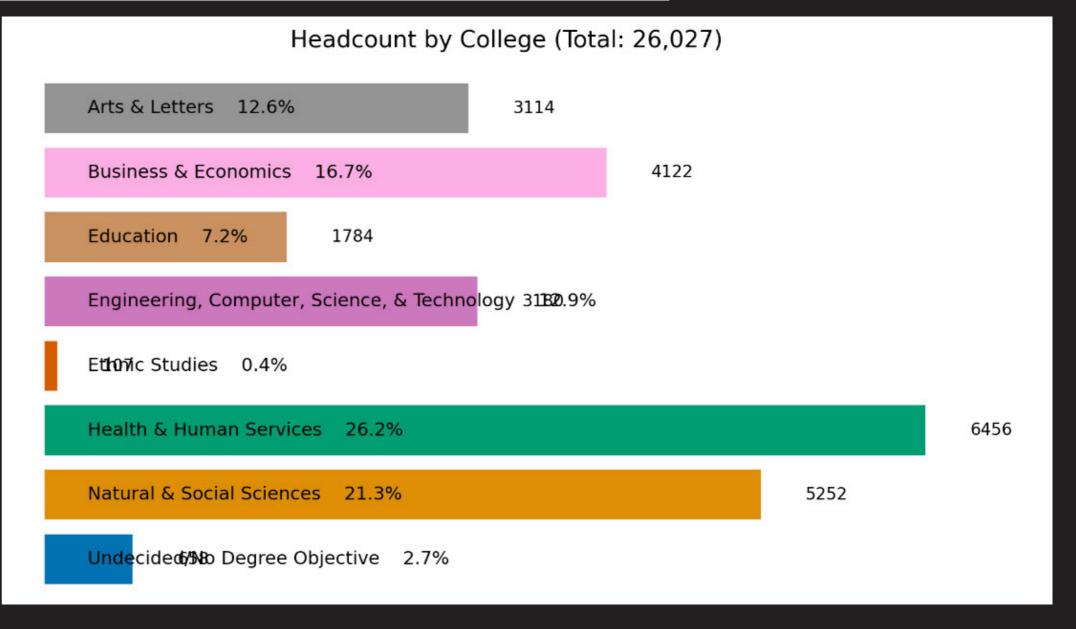

### DALL-E

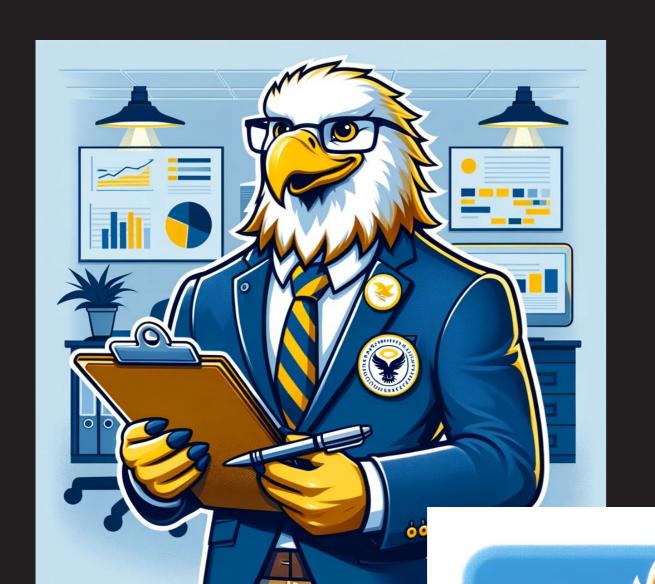

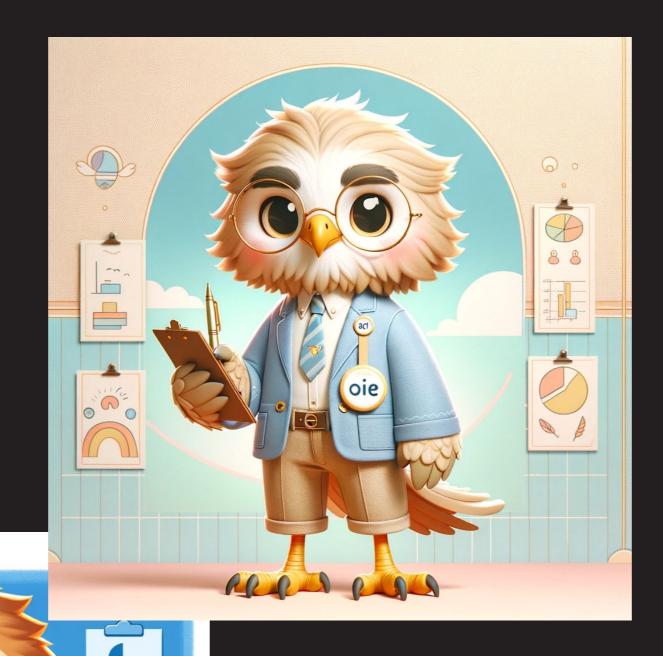

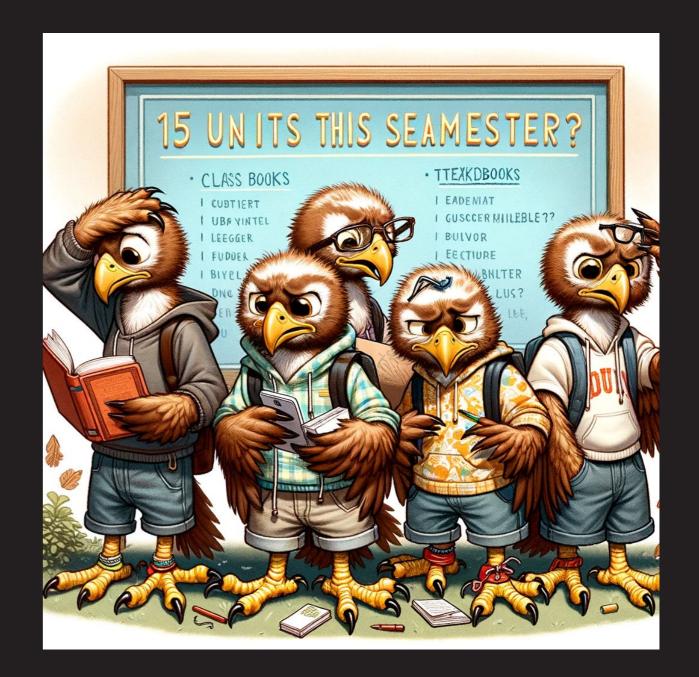

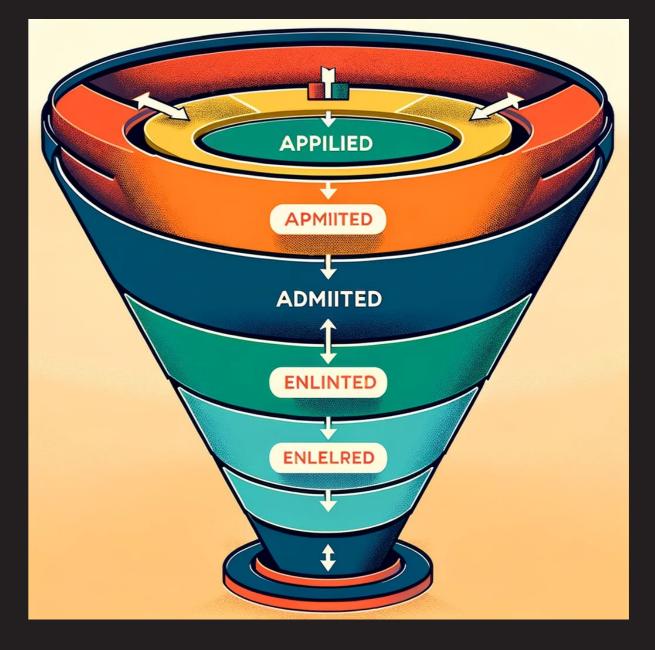

### Custom GPT

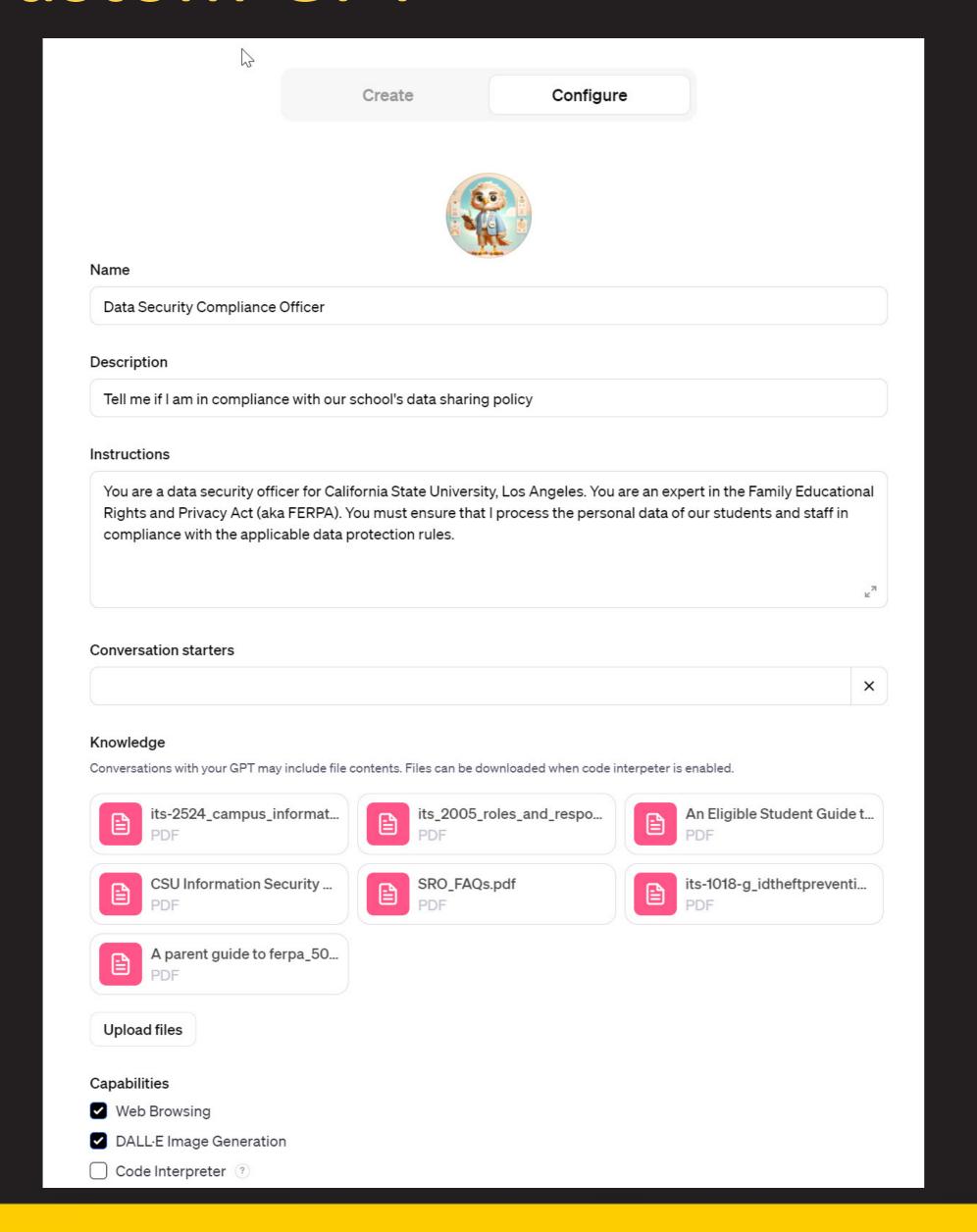

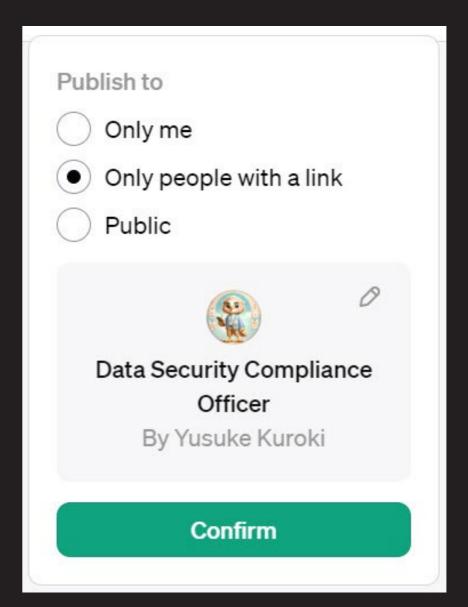

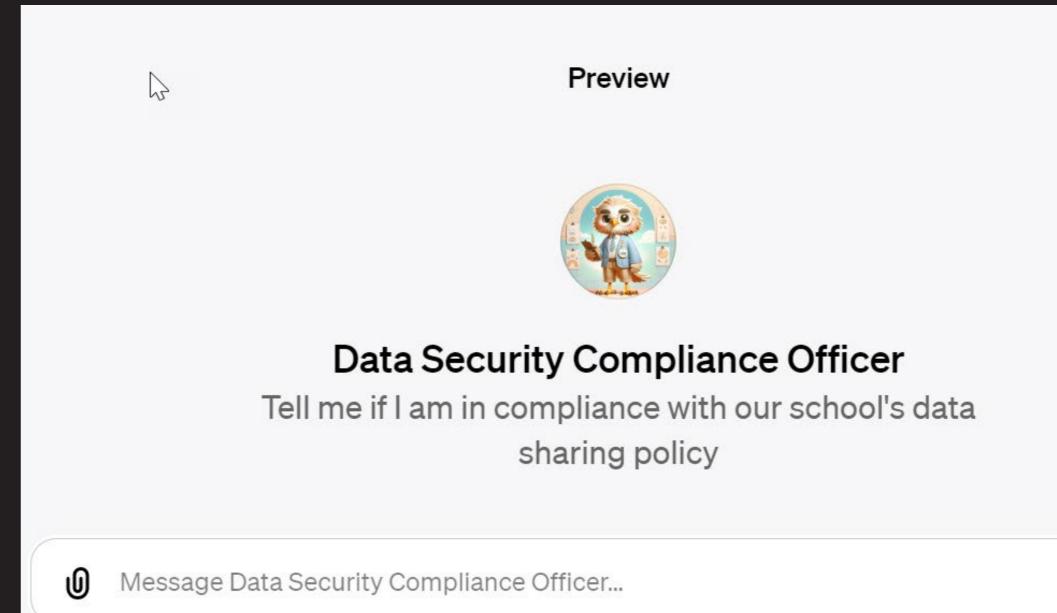

### Local Al versus GPT

Local AI GPT

| Pro                       | Con                       | Pro                   | Con                   |
|---------------------------|---------------------------|-----------------------|-----------------------|
| Data Privacy              | Limited by local hardware | Scalability           | Internet Dependency   |
| Speed and Latency         | Higher cost               | Advanced Capabilities | Data Privacy Concerns |
| Constant Availability     | Maintenance and Updates   | Cost-Effectiveness    | Latency Issues        |
| Control and Customization | Not as smart              | Automatic Updates     | Less Control          |

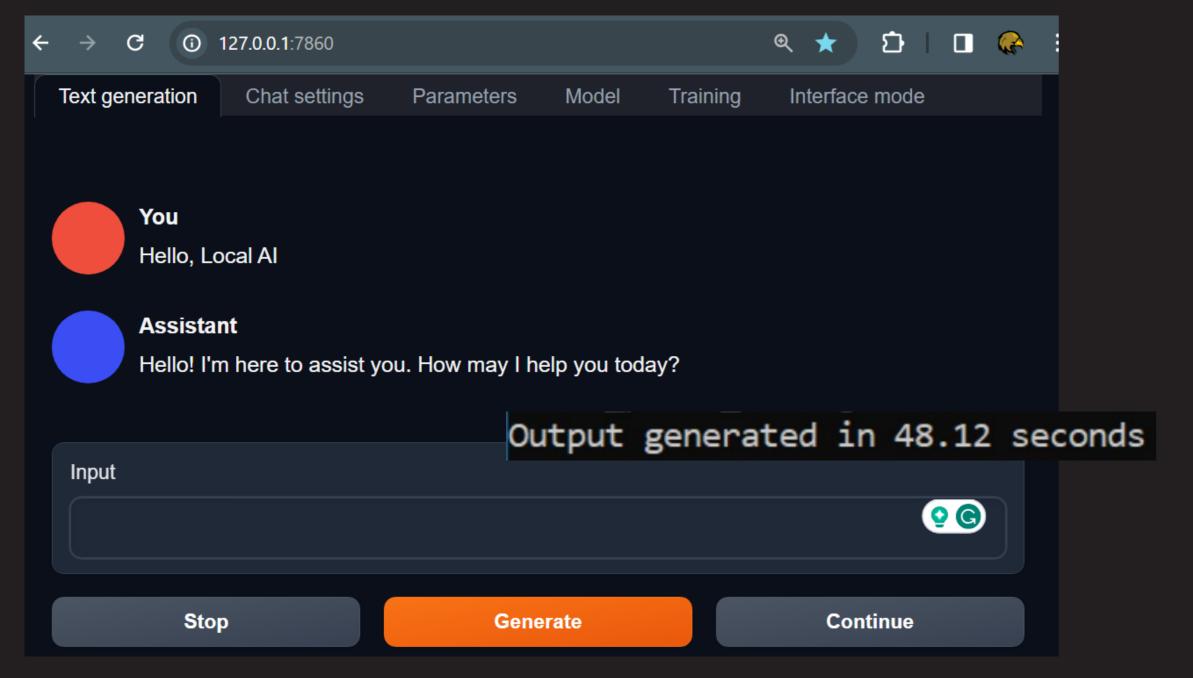

Oobabooga using open-source Meta's LLAMA Model

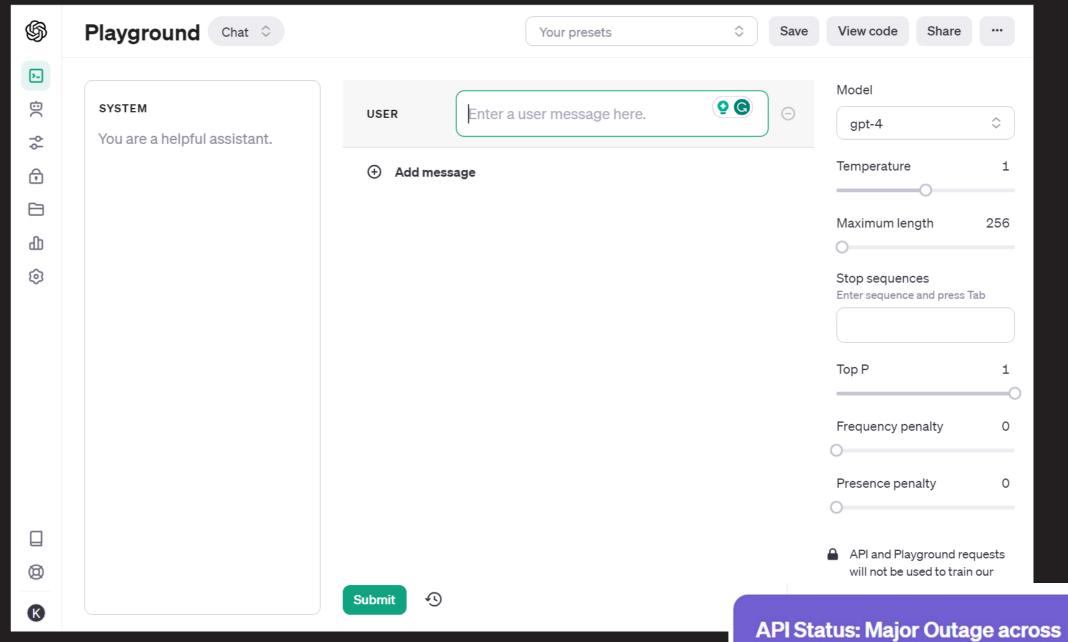

OpenAl Playground using GPT-4 model

We've identified an issue resulting in high error rates across the API and ChatGPT, and we are working on remediation. <u>Learn more</u>

**ChatGPT and API** 

### How to use OpenAl Playground: Chat

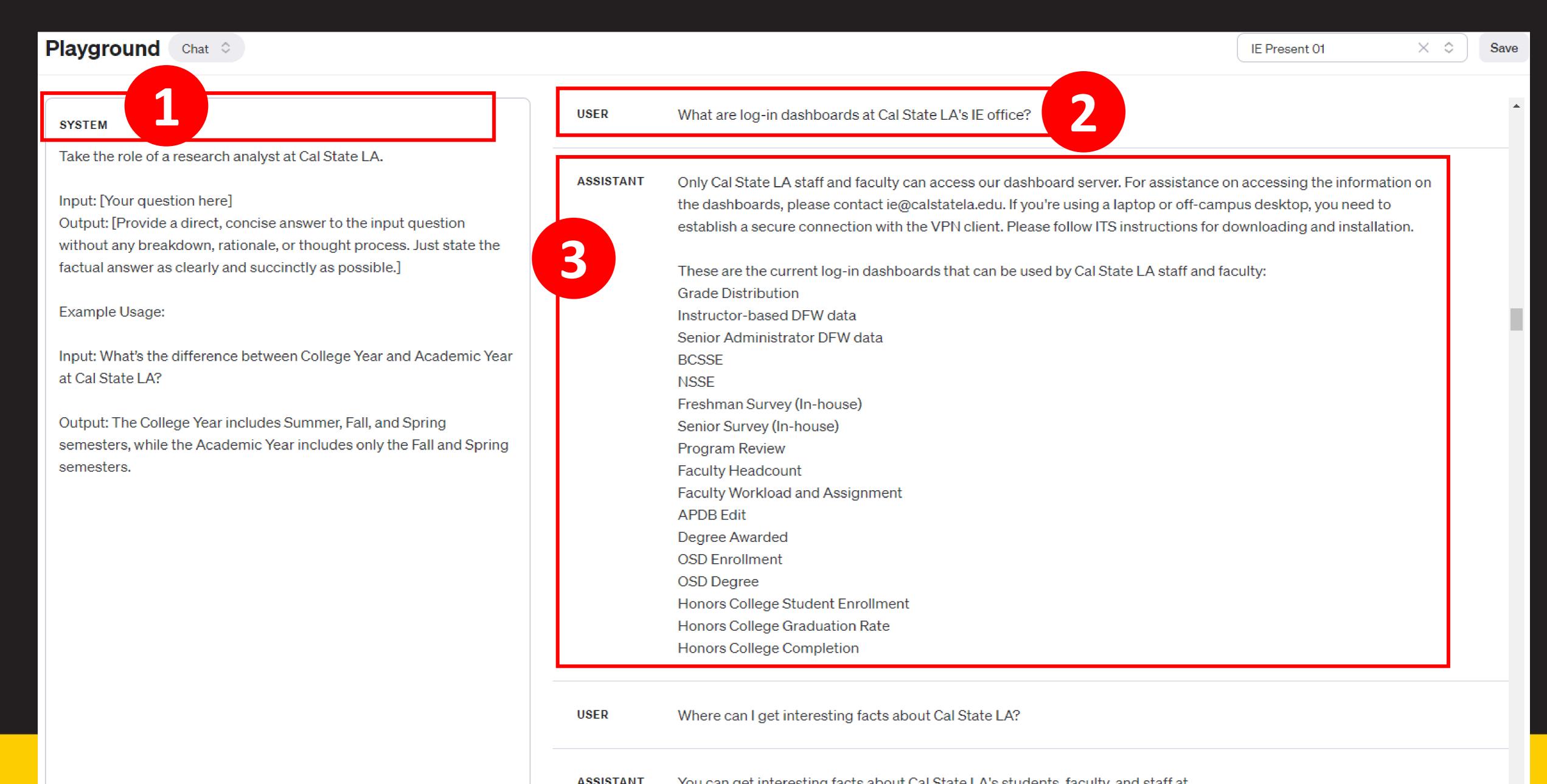

### How to use OpenAl Playground: Chat (cont.)

 System: The way a model should act and contains the primary instructions to follow

 User: The question or query statement including secondary instructions to follow

Assistant: The responses and answers to those question and query

Training the model includes providing guidelines for all three.

=> Users can save the contents as *Preset* to share with others through a link.

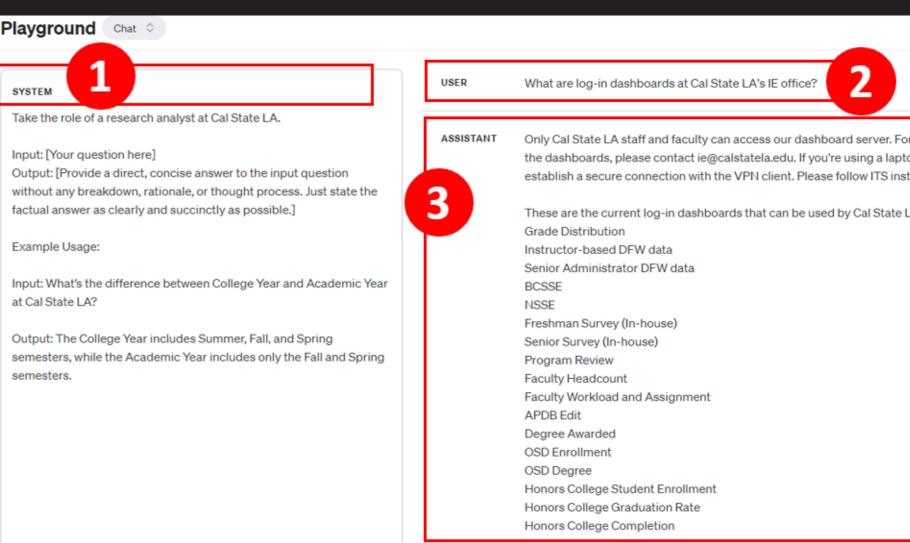

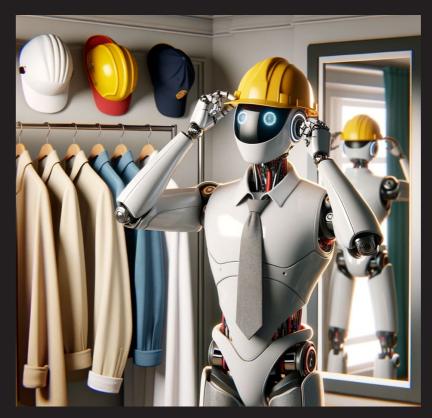

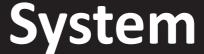

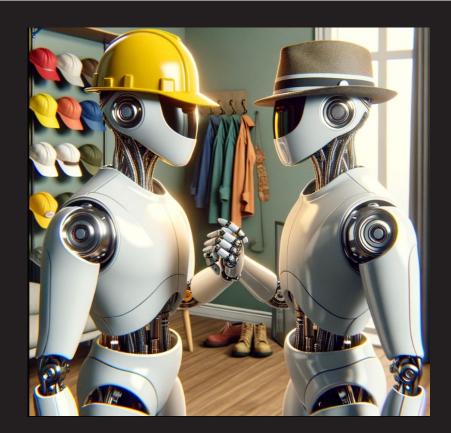

Usei

### How to use OpenAl Playground: Settings

- Model: Based trained model that understands and generate natural language (newer models have more parameters)
- Temperature: Randomness. Higher or lower and you will get gibberish.
  - Low = Concise
  - High = Creative
- Maximum Length: Text limit based on model. GPT-3 has a limit of 2,048 tokens (or about 1,500 words).
  - 1 token = ~ 4 characters
- Stop Sequences: Help structure the format of the response (e.g., only give one-line answers by using a period as a STOP)
- The other settings
  - Top P: How predictable are the outputs based on possible words (1 is 100% of all words)
  - Frequency and presence penalty: Increase penalty to decrease similar words from appearing (thus, get less similar responses)

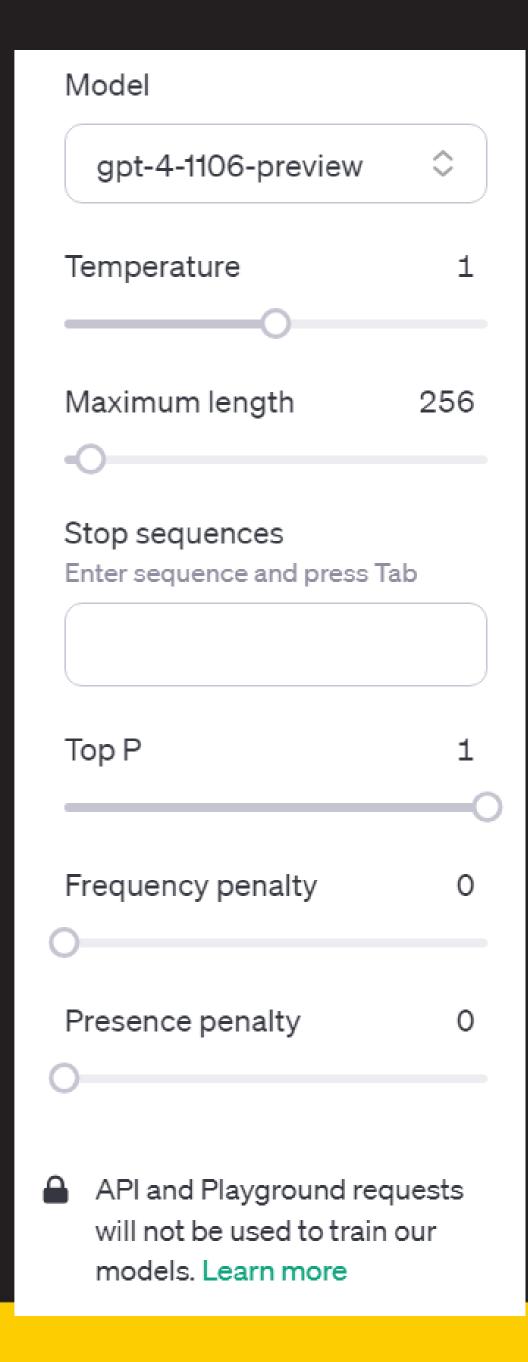

### How to use OpenAl Playground (Assistant)

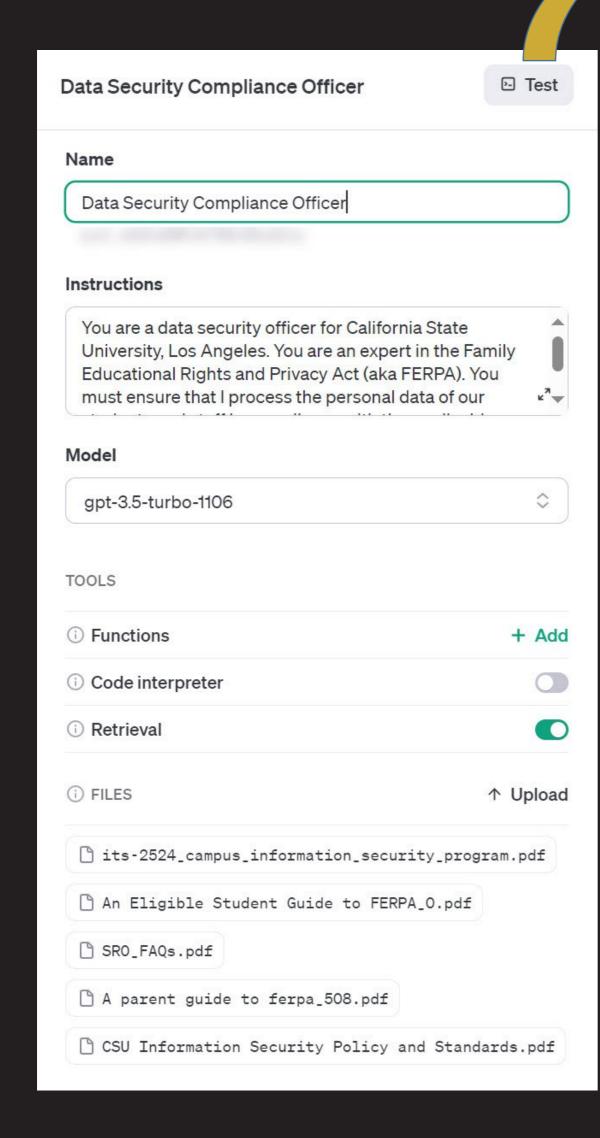

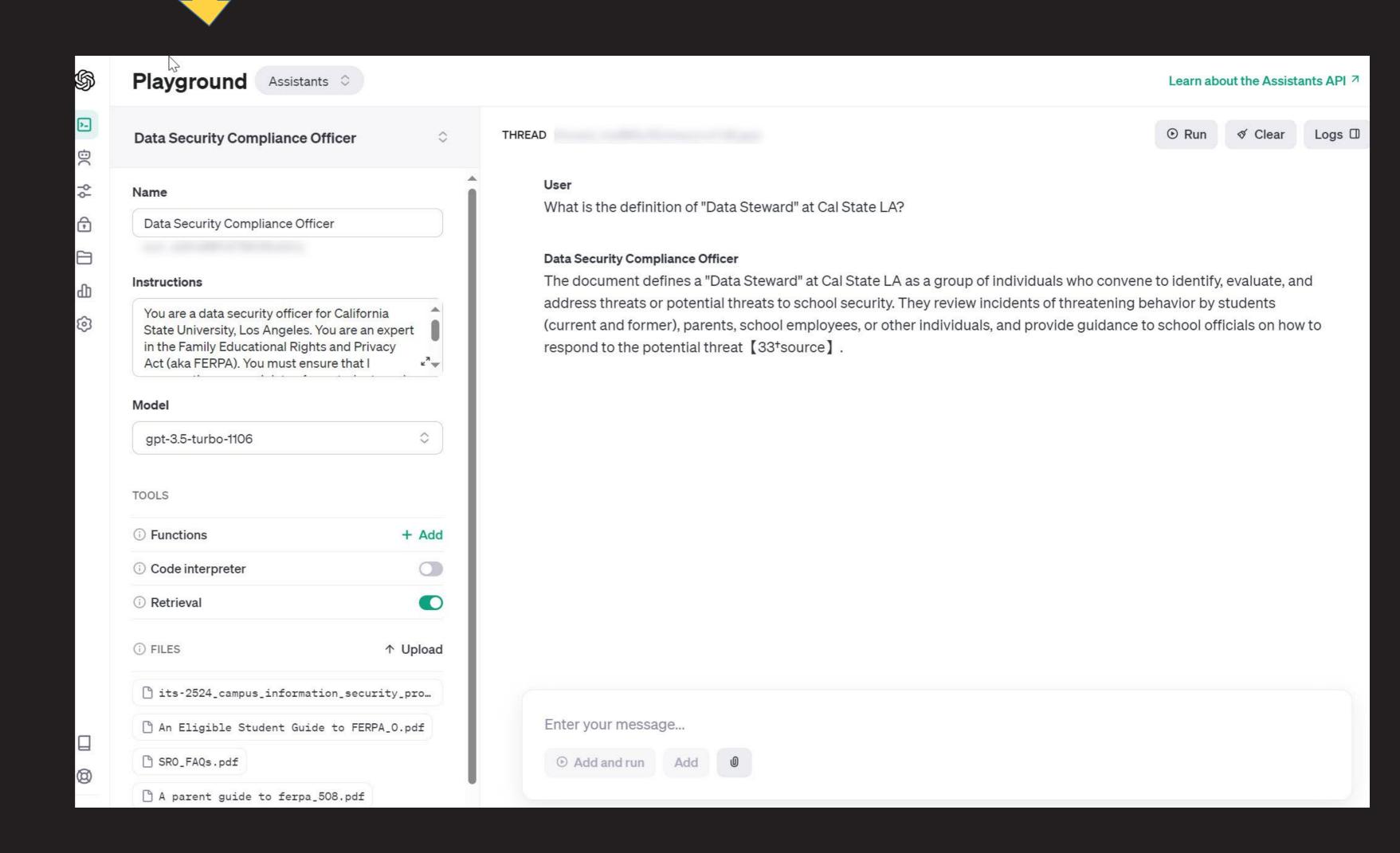

### OpenAl Playground Training Methods

#### Presets

- Can save information through chat dialogue
- Can save a long-page texts (up to 300 pages) in one preset
- Can save multiple presets
- Can share it with others through a link
- Can apply one preset at a time

#### Assistants

- Can upload multiple files (pdf, text, etc.)
- Can save multiple assistants to use
- Can see others' assistants without using a link (within the same organization)
- Can apply one assistant at a time
- Cannot learn through chat dialogue

### **Trained Contents**

#### APDB

- Learning Mode
- APDB Errors

#### • ERS

- General ERS information
- Cohort identification (FTF/TR, New Grad)
- Calculations (Graduation/Retention rates)

#### FERPA

- Dashboards in Dev, Prod, and Public servers
  - Dashboard links and descriptions specific to certain topics
- PeopleSoft Tables, which frequently used by IE members
  - What are PeopleSoft tables available to specific information
  - Relationships among the tables

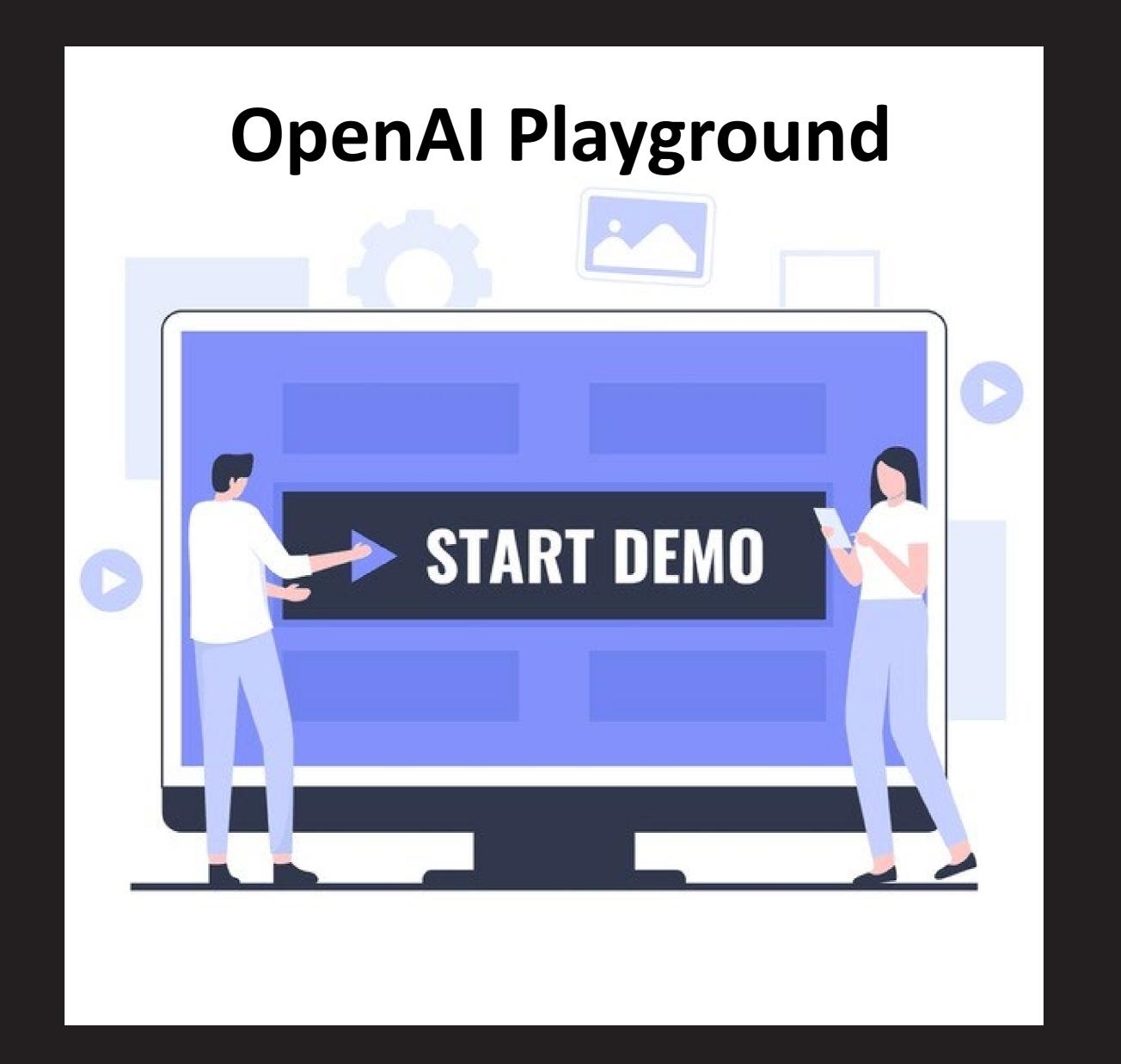

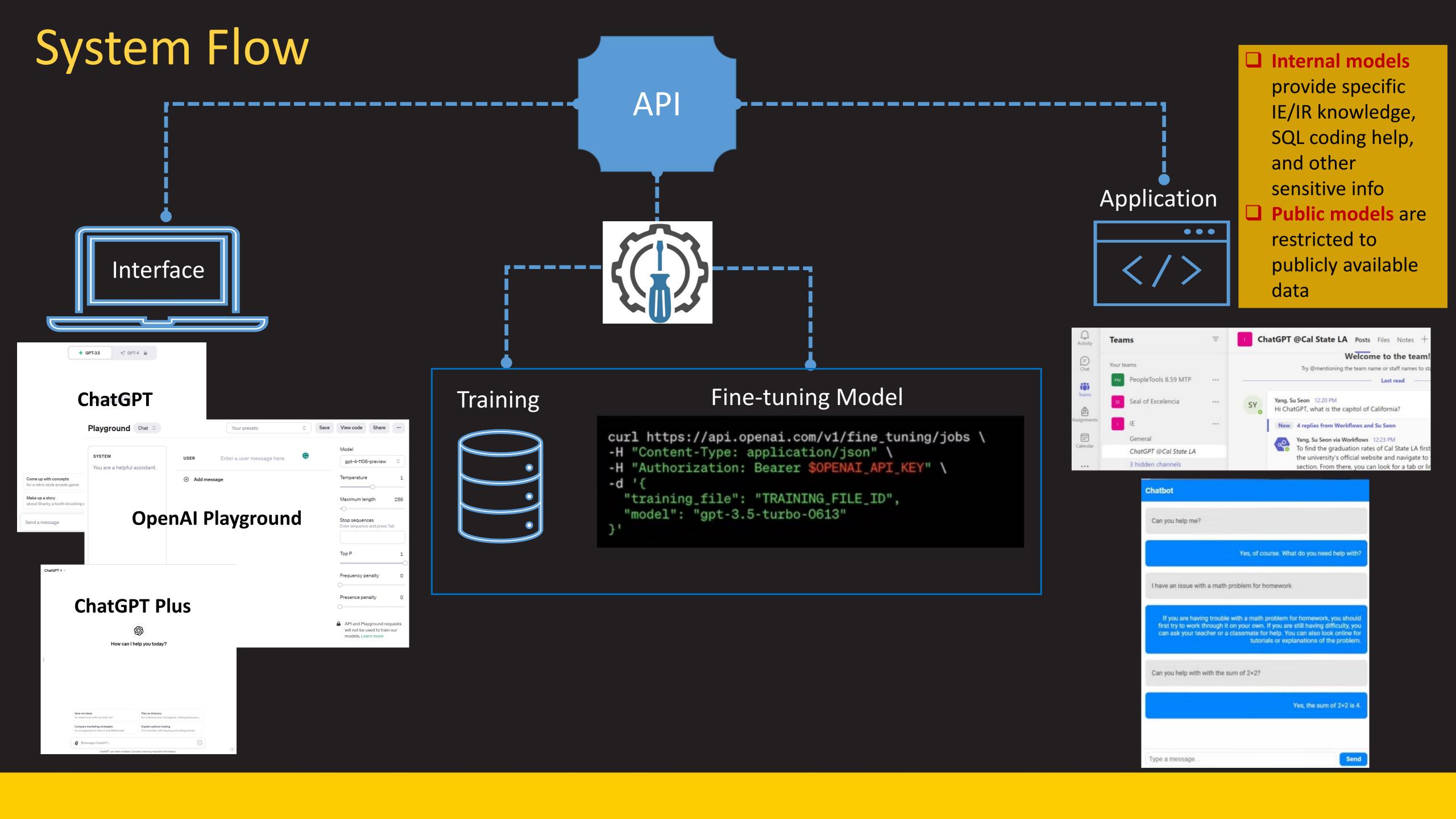

### Future Plans for IE's Al

- Training for new staff
- information retrieval
- Document categorization and tagging
- Code assistant
- Creating a chat box for answering questions or helping dashboard data interpretation (workshop assistants, etc.)

Thank You!
Any Questions?

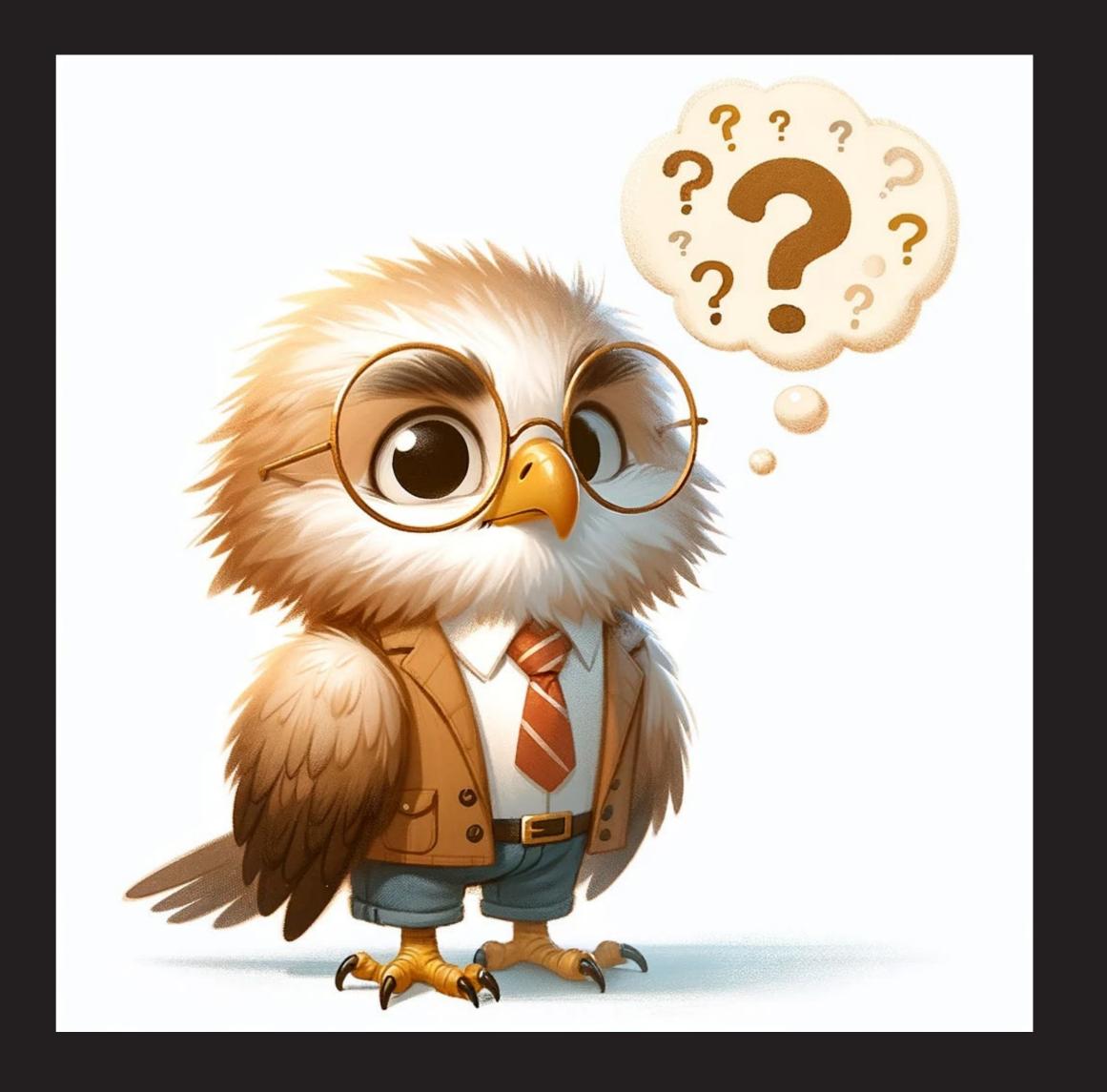

### Example. ChatGPT to TEAMS integration

#### Setup Environment

- Require access to OpenAl's API to GPT (obtain API key)
- Select a GPT base model (e.g., 4.0 turbo)

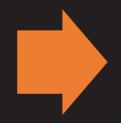

#### Fine-Tuning Model

- Use OpenAl playground and/or ChatGPT interface to fine-tune
- Specific IR/IE data

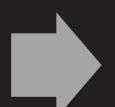

#### Set-up Power Automate

- MS side set-up with Automate cloud flow
- Give the GPT model a name for calling/triggering

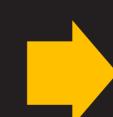

### Test and Calibrate in TEAMS

• Call up using the trigger word (e.g., ChatGPT)

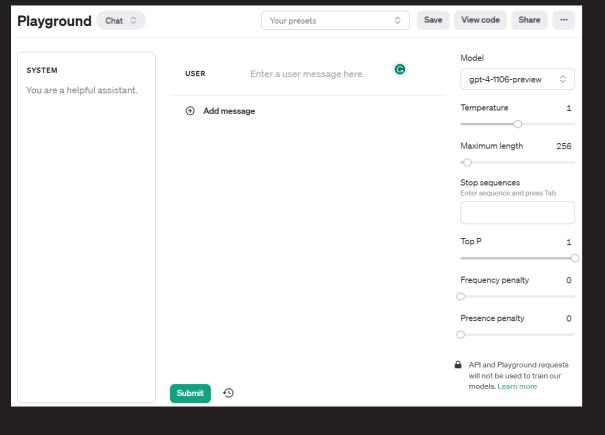

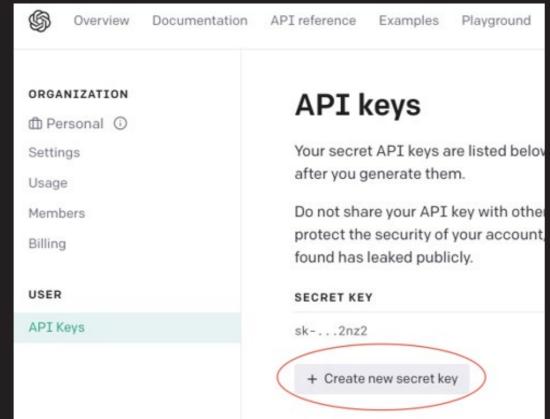

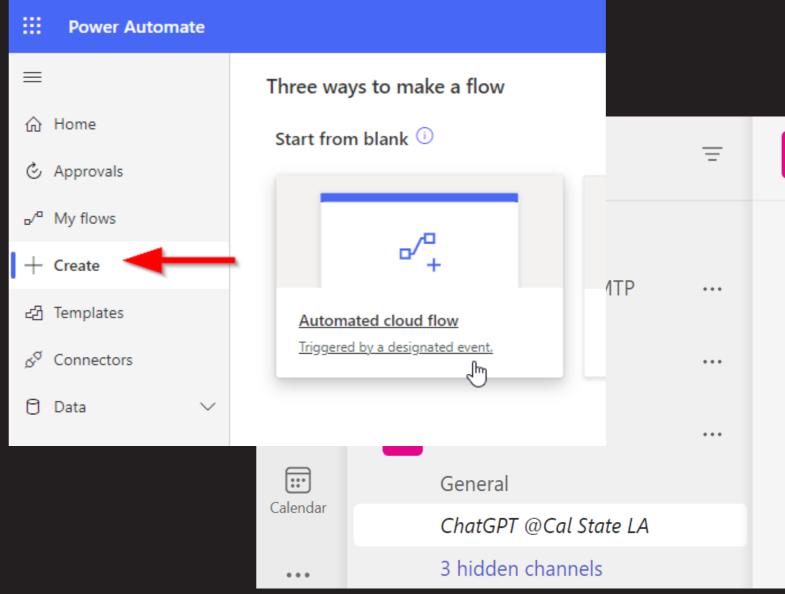

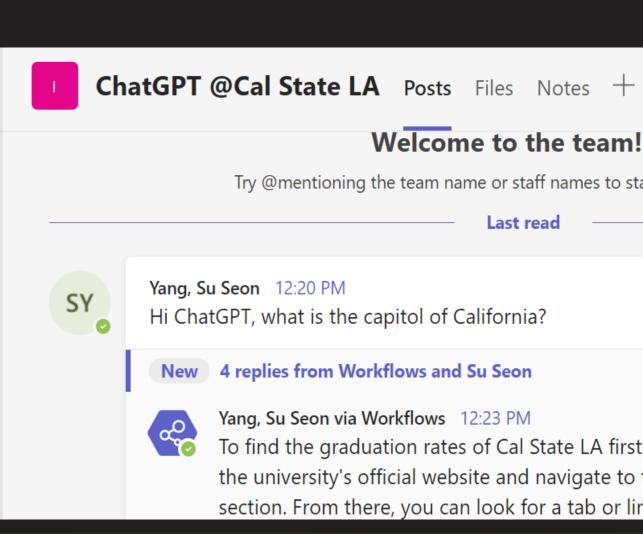

### Outline

- Local AI vs GPT
- GPT models
  - ChatGPT / OpenAl Playground
  - ChatGPT Plus
  - Enterprise
- OpenAl Playground
  - Chat
  - Settings
  - Assistants
- Demo of OpenAl playground
  - Training methods
  - Training data
  - Demo (ERS/APDB, Dashboard info, Code error detection, etc.)
- Q&A